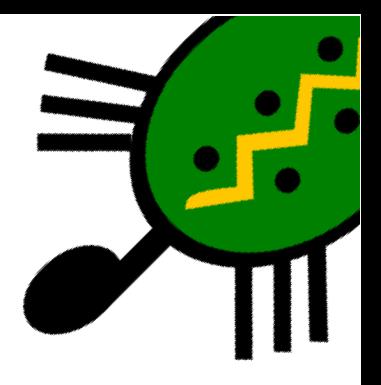

## Apéndice B Ejecutando xLogo desde la web

## El problema **B.1.**

Supongamos que usted es administrador/a de un sitio web. En este sitio, habla de xLogo y quiere ofrecer algunos de los programas que ha creado.

Podría distribuir el fichero LOGO en formato. 1go y esperar que los visitantes descarguen primero XLOGO, después el programa y, por último, lo carguen para ver qué hace.

La alternativa es que el usuario pueda ejecutar XLOGO *en línea*, y probar su programa sin apenas esfuerzo.

Para lanzar XLOGO desde una página *web*, utilizaremos la tecnología JAVA WEB START. Con ello, sólo necesita poner en su web un enlace hacia un archivo con extensión. jnlp, que iniciará la ejecución de xLOGO.

## Cómo crear un fichero. jnlp  $B.2.$

Veamos cómo hacerlo con un archivo de ejemplo. De hecho, el siguiente ejemplo es el que se usa en la sección "Ejemplos" de la página de XLOGO en francés.

Este archivo carga el programa que dibuja un dado en la sección 3D. Veamos primero el archivo, y veremos después las explicaciones sobre su contenido.

```
<?xml version="1.0" encoding="utf-8"?>
<jnlp spec="1.5+" codebase="http://downloads.tuxfamily.org/xlogo/common/webstart">
\verb|simformation|<title>xLogo</title>
  <vendor>xlogo.tuxfamily.org</vendor>
  <homepage href="http://xlogo.tuxfamily.org"/>
  <description>Logo Programming Language</description>
```

```
<offline-allowed/>
</information>
<security>
  <all-permissions/>
</security>
<resources>
  <j2se version="1.4+"/>
  <jar href="xlogo.jar"/>
</resources>
<application-desc main-class="Lanceur">
  <argument>-lang</argument>
  <argument>fr</argument>
  <argument>-a</argument>
  <argument>http://xlogo.tuxfamily.org/fr/html/examples-fr/3d/de.lgo</argument>
</application-desc>
</jnlp>
```
Este archivo está escrito en formato XML, y las cuatro líneas más importantes son:

```
<argument>-lang</argument>
<argument>fr</argument>
<argument>-a</argument>
<argument>http://xlogo.tuxfamily.org/fr/html/examples-fr/3d/de.lgo</argument>
```
Esas líneas especifican los parámetros de inicio de xLogo:

- $\blacksquare$  Las líneas 1 y 2 fuerzan a xLogo a ejecutarse en francés.
- $\blacksquare$  La última línea indica la ruta del fichero a cargar.
- La línea 3 indica que se ejecute el Comando de Inicio de este programa al iniciarse xLogo.

Una última sugerencia (petición): Dado que el servidor de Tuxfamily no puede aceptar "infinitas" conexiones, le pedimos que tenga una copia del archivo xlogo.jar en su web. Para ello, cambie la dirección en la segunda línea del archivo .jnlp, donde dice codebase= por:

```
<jnlp spec="1.5+" codebase="http://mi.direccion.web/directorio/xLogo">
```